# **3G library for**

# **G-4500 embedded controller**

User Manual

### **Warranty**

All products manufactured by ICP DAS are warranted against defective materials for a period of one year from the date of delivery to the original purchaser.

### **Warning**

ICP DAS assumes no liability for damages consequent to the use of this product. ICP DAS reserves the right to change this manual at any time without notice. The information furnished by ICP DAS is believed to be accurate and reliable. However, no responsibility is assumed by ICP DAS for its use, or for any infringements of patents or other rights of third parties resulting from its use.

### **Copyright**

Copyright 2008 by ICP DAS Co., LTD. All rights reserved worldwide.

### **Trademark**

The names used for identification only may be registered trademarks of their respective companies.

# **Table of Contents**

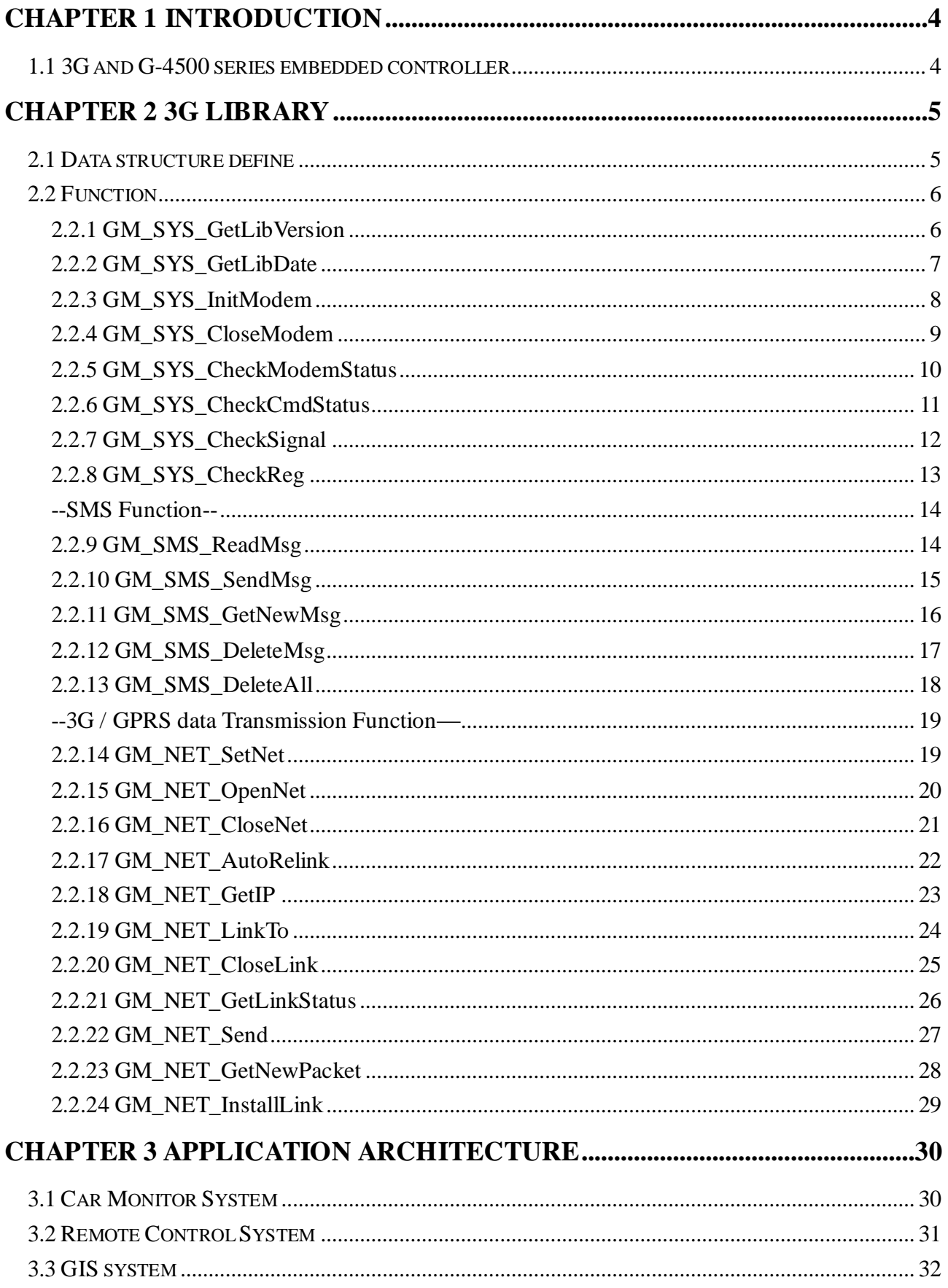

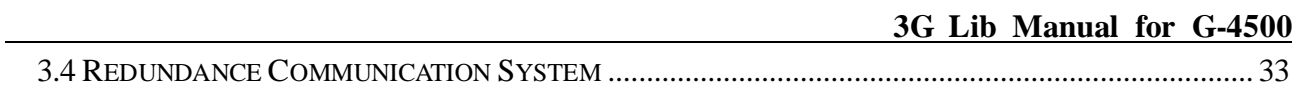

# <span id="page-3-0"></span>**Chapter 1 Introduction**

### <span id="page-3-1"></span>**1.1 3G and G-4500 series embedded controller**

The 3G is a new nonvoice value added service that allows information to be sent and received across a mobile telephone network. It supplements today's Circuit Switched Data and Short Message Service. 3G is NOT related to GPS (the Global Positioning System), a similar acronym that is often used in mobile contexts. 3G facilitates instant connections whereby information can be sent or received immediately as the need arises, subject to radio coverage. No dial-up modem connection is necessary. This is why 3G users are sometimes referred to be as being "always connected". Immediacy is one of the advantages of 3G (and SMS) when compared to Circuit Switched Data. High immediacy is a very important feature for time critical applications.

ICP DAS provides the 3G library for G-4500 embedded controller. The library is an easy way to applying the 3G service in the embedded controller. Otherwise, ICP DAS supports many IO modules and GPS modules for users. Therefore, there are many application architectures to apply in the system. Or users can integrate other controller system with 3G library. The follows is a standard application architecture.

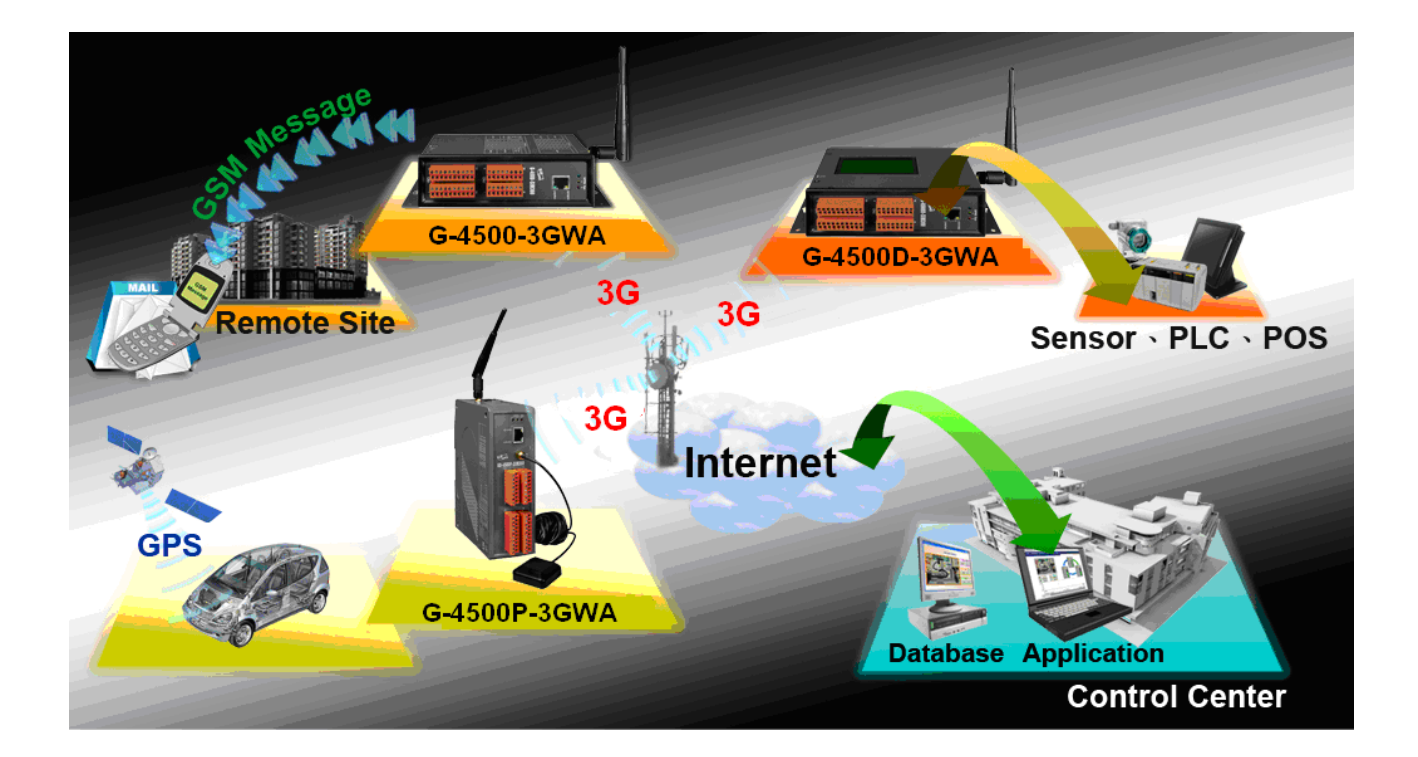

# <span id="page-4-0"></span>**Chapter 2 3G Library**

## <span id="page-4-1"></span>**2.1 Data structure define**

There are some data structure that is useful when you program with 3G library.

### **SMS:**

```
//-- structure for sending/reading SMS
typedef struct STRENCODE_MSG{
   char phoneNumber[30]; //phone number
   char time[20]; //sms_time_stamp
   char msg[161]; //message's content
   unsigned char dataLen; //Message's length,
                           // Max length: 7-bit=160, UCS2=140(70 word)
   char mode; //encode style: 0=GSM_7BIT, 8=GSM_UCS2(uni-code)
```
} strEncode\_Msg;

### **GPRS:**

```
//-- structure for reading/sending GPRS sockets
typedef struct GPRSDATA{
   char data[1024]; //data
   int dataLen; //data length
   char IP[16]; //IP, .000.000.000 and '0x00', total 16 byte
   unsigned int port; //TCP/UDP port
   char link; //data of link[n]
} GPRSData;
//-- structure for setting network
typedef struct NET_PROFILE
{
   char APN[60]; //APN for network provided by your cellular provider
   char user[32]; //username for network provided by your cellular provider
   char pw[32]; //password for network provided by your cellular provider
} NetProfile;
```
## <span id="page-5-0"></span>**2.2 Function**

Before using:

- 1. the Library use the index[30] of the NVRAM for debug. If you use the NVRAM, please skip index[30]. And index[30] = 0 is turn debug mode off, you could check it by the command "use nvram". If it isn't "0", please set to "0" to be sure your program normal work.
- 2. If you use multi-client, 2 client link to the same IP server, your port must set different, or Library will couldn't recognize new packet from which link.
- 3. Server couldn't send packet data to the client too soon, because the speed of TCP is faster than UART(G-4500 communicate the modem with UART). Suggest you send packet data no more than 1 packet / 1 second.
- 4. The Library will use a Timer. If you also use LCD function, you will remain Timer 1, 2 to use.

### <span id="page-5-1"></span>**2.2.1 GM\_SYS\_GetLibVersion**

#### **Prototype:**

int GM\_SYS\_LibVersion(void);

#### **Description:**

Get Lib. version

#### **Parameter:**

no

#### **Return:**

version format  $=$  A BC

### <span id="page-6-0"></span>**2.2.2 GM\_SYS\_GetLibDate**

### **Prototype:**

void GM\_SYS\_GetLibDate(char\* libDate);

### **Description:**

Get lib. date

### **Parameter: None**

a string of lib. date, format="Jul 21 2010"

### **Return:**

no

### <span id="page-7-0"></span>**2.2.3 GM\_SYS\_InitModem**

### **Prototype:**

int GM\_SYS\_InitModem(const char\* PinNum);

### **Description:**

initialize Modem, and turn it on

\*must use GM\_SYS\_CheckModemStatus() to check modem status later

#### **Parameter:**

PinNum: PIN code, format="xxxx", NULL mean don't send PIN

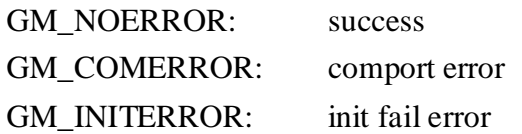

### <span id="page-8-0"></span>**2.2.4 GM\_SYS\_CloseModem**

### **Prototype:**

int GM\_SYS\_CloseModem(int mode);

### **Description:**

(1) use it before you want to finish the program

(2) or your case must save the power of the battery during device working

after GM\_SYS\_CloseModem(1), you must use GM\_SYS\_InitModem() to wake up modem

### **Parameter:**

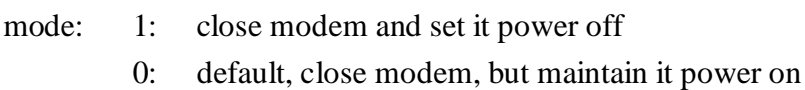

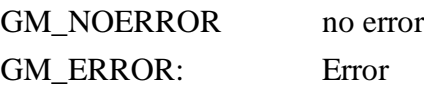

### <span id="page-9-0"></span>**2.2.5 GM\_SYS\_CheckModemStatus**

### **Prototype:**

int GM\_SYS\_CheckModemStatus(void);

### **Description:**

check modem status, suggest you check it in your loop every time

#### **Parameter:**

no

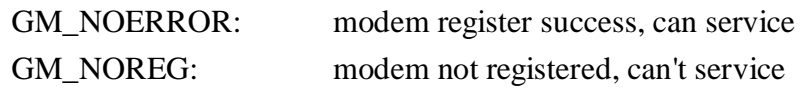

### <span id="page-10-0"></span>**2.2.6 GM\_SYS\_CheckCmdStatus**

### **Prototype:**

int GM\_SYS\_CheckCmdStatus(void);

### **Description:**

get the status of the command you sent

#### **Parameter:**

no

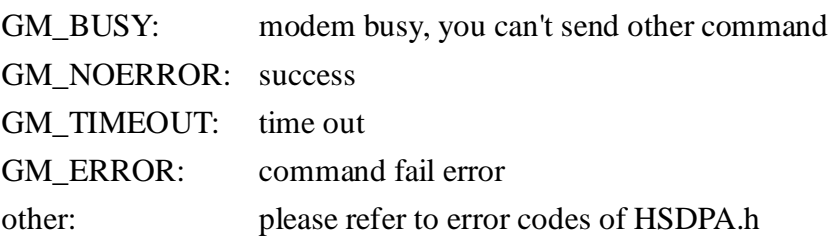

## <span id="page-11-0"></span>**2.2.7 GM\_SYS\_CheckSignal**

### **Prototype:**

int GM\_SYS\_CheckSignal(void);

### **Description:**

check signal quality

### **Parameter:**

no

### **Return:**

signal: signal quality

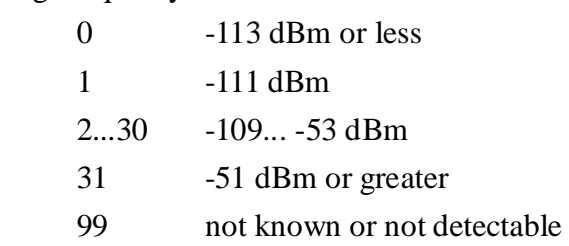

### <span id="page-12-0"></span>**2.2.8 GM\_SYS\_CheckReg**

#### **Prototype:**

int GM\_SYS\_CheckReg(void);

#### **Description:**

Check register

#### **Parameter:**

no

#### **Return:**

register flag, the value will fill here, when get value from modem

- 0: not registered
- 1: registered, home network
- 2: not registered, and searching...
- 3: registration denied
- 4: unknown
- 5: registered, roaming

### <span id="page-13-0"></span>**--SMS Function--**

### <span id="page-13-1"></span>**2.2.9 GM\_SMS\_ReadMsg**

### **Prototype:**

int GM\_SMS\_ReadMsg(int index, strEncode\_Msg\* strMsg);

### **Description:**

Read message(index)

\* must use "GM\_SYS\_CheckCmdStatus()" to check status later

### **Parameter:**

index: index of sms strMsg: sms will be put here

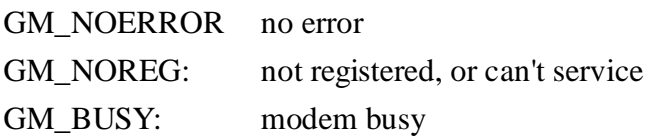

### <span id="page-14-0"></span>**2.2.10 GM\_SMS\_SendMsg**

### **Prototype:**

int GM\_SMS\_SendMsg(strEncode\_Msg\* strMsg, int wait);

### **Description:**

Send a message

\* must use "GM\_SYS\_CheckCmdStatus()" to check status later

#### **Parameter:**

strMsg: the message

### **Return: None**

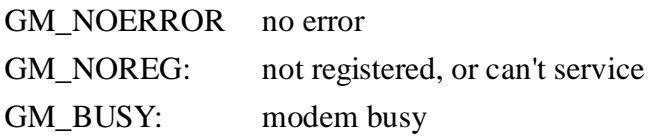

### <span id="page-15-0"></span>**2.2.11 GM\_SMS\_GetNewMsg**

### **Prototype:**

strEncode\_Msg\* GM\_SMS\_GetNewMsg(strEncode\_Msg\* msg);

### **Description:**

Get new sms message

\*this command will read the new message, and delete it

### **Parameter:**

msg:new sms message

### **Return:**

NULL: no new message msg:new message

### <span id="page-16-0"></span>**2.2.12 GM\_SMS\_DeleteMsg**

### **Prototype:**

int GM\_SMS\_DeleteMsg(int index);

### **Description:**

delete sms message(index) in SIM card

\* must use "GM\_SYS\_CheckCmdStatus()" to check status later

#### **Parameter:**

index: index of the message you want to delete

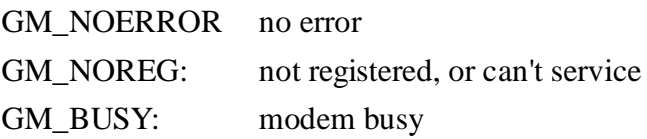

### <span id="page-17-0"></span>**2.2.13 GM\_SMS\_DeleteAll**

### **Prototype:**

int GM\_SMS\_DeleteAll(void);

### **Description:**

delete all sms message in SIM card

\* must use "GM\_SYS\_CheckCmdStatus()" to check status later

#### **Parameter:**

index: index of the message you want to delete

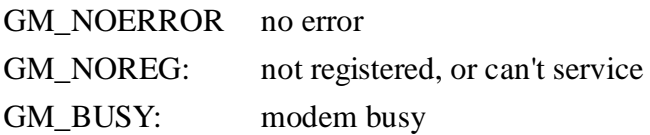

### <span id="page-18-0"></span>**--3G / GPRS data Transmission Function—**

### <span id="page-18-1"></span>**2.2.14 GM\_NET\_SetNet**

### **Prototype:**

int GM\_NET\_SetNet(NetProfile netProfile);

### **Description:**

Set Net profile data

### **Parameter:**

netProfile: include APN(Access Point Name), password and username

### **Return:**

GM\_NOERROR no error GM\_ERROR error

## <span id="page-19-0"></span>**2.2.15 GM\_NET\_OpenNet**

### **Prototype:**

int GM\_NET\_OpenNet(void);

\* must use "GM\_SYS\_CheckCmdStatus()" to check status later

### **Description:**

Start TCP/UDP Client NetWork

#### **Parameter:**

no

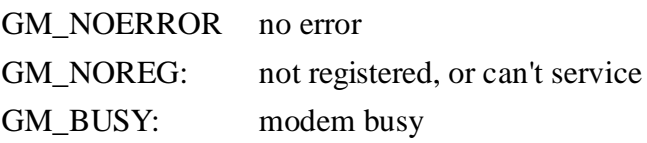

## <span id="page-20-0"></span>**2.2.16 GM\_NET\_CloseNet**

### **Prototype:**

int GM\_NET\_CloseNet(void);

\* must use "GM\_SYS\_CheckCmdStatus()" to check status later

### **Description:**

Close NetWork

### **Parameter:**

no

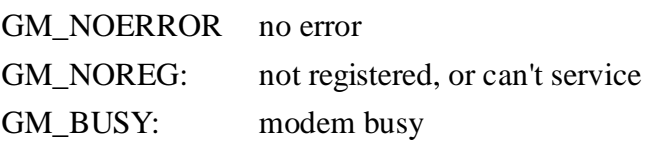

## <span id="page-21-0"></span>**2.2.17 GM\_NET\_AutoRelink**

### **Prototype:**

void GM\_NET\_AutoRelink(int autoRelink);

#### **Description:**

Auto-Relink to server

#### **Parameter:**

autoRelink: 0=not relink, 1=auto-relink

### **Return:**

no

### <span id="page-22-0"></span>**2.2.18 GM\_NET\_GetIP**

### **Prototype:**

int GM\_NET\_GetIP(char\* ipaddr);

### **Description:**

Get IP

#### **Parameter:**

ipaddr: IP string, format: char ipaddr[16];

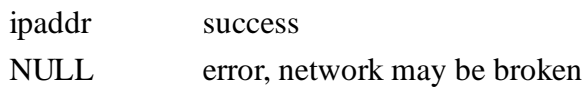

### <span id="page-23-0"></span>**2.2.19 GM\_NET\_LinkTo**

### **Prototype:**

int GM\_NET\_LinkTo(int n, int tcp, char\* ip, unsigned int port);

### **Description:**

Link to the server as TCP or UDP client \*must use "GM\_SYS\_CheckCmdStatus()" to check status later

### **Parameter:**

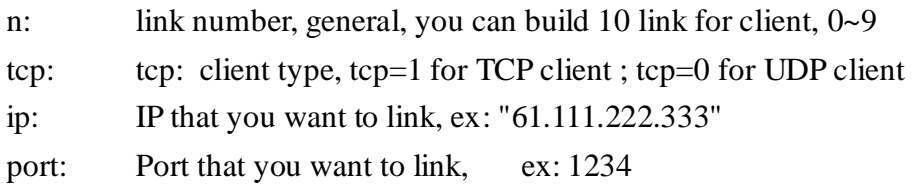

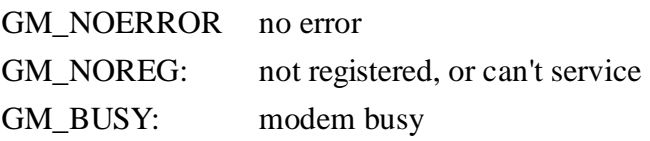

### <span id="page-24-0"></span>**2.2.20 GM\_NET\_CloseLink**

### **Prototype:**

int GM\_NET\_CloseLink(int n);

### **Description:**

Close client link[n]

\*must use "GM\_SYS\_CheckCmdStatus()" to check status later

### **Parameter:**

n: client link[n]

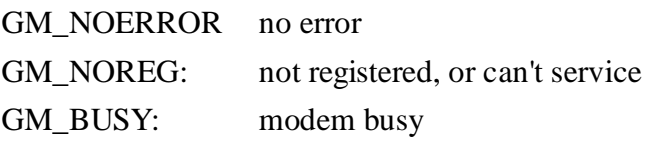

## <span id="page-25-0"></span>**2.2.21 GM\_NET\_GetLinkStatus**

### **Prototype:**

int GM\_NET\_GetLinkStatus(int n);

### **Description:**

get status of Link[n]

### **Parameter:**

n: client link[n]

#### **Return:**

status: 0=not link, 1=linked GM\_ERROR: index error

### <span id="page-26-0"></span>**2.2.22 GM\_NET\_Send**

### **Prototype:**

int GM\_NET\_Send(GPRSData gprsData);

### **Description:**

Send a packet \*must use "GM\_SYS\_CheckCmdStatus()" to check status later

### **Parameter:**

gprsData: the data you want to send, the Max. data length = 1024

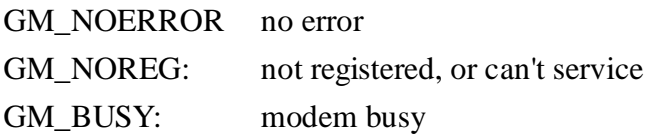

### <span id="page-27-0"></span>**2.2.23 GM\_NET\_GetNewPacket**

### **Prototype:**

GPRSData\* GM\_NET\_GetNewPacket(GPRSData\* gprsData);

#### **Description:**

Get the new packet

\*must use "GM\_SYS\_CheckCmdStatus()" to check status later

#### **Parameter:**

gprsData: data pointer

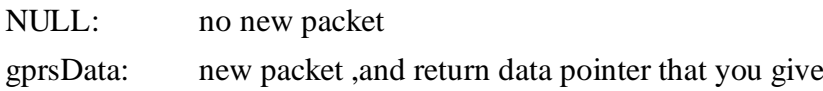

### <span id="page-28-0"></span>**2.2.24 GM\_NET\_InstallLink**

### **Prototype:**

int GM\_NET\_InstallLink(NetProfile netProfile, int n, int tcp, char\* serverIP, unsigned int serverPort);

### **Description:**

Built TCP/UDP link in auto relink mode

### **Parameter:**

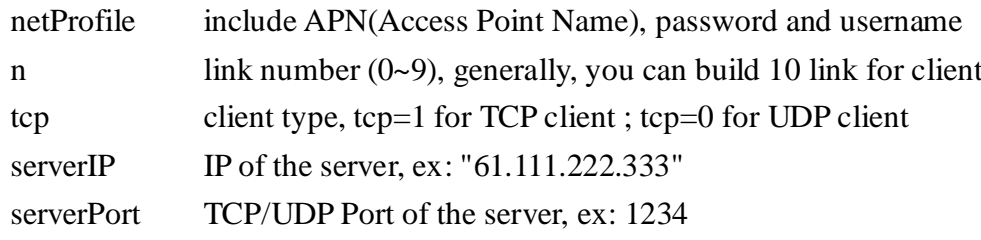

#### **Return:**

GM\_NOERROR success to built link[n]

# <span id="page-29-0"></span>**Chapter 3 Application architecture**

# <span id="page-29-1"></span>**3.1 Car Monitor System**

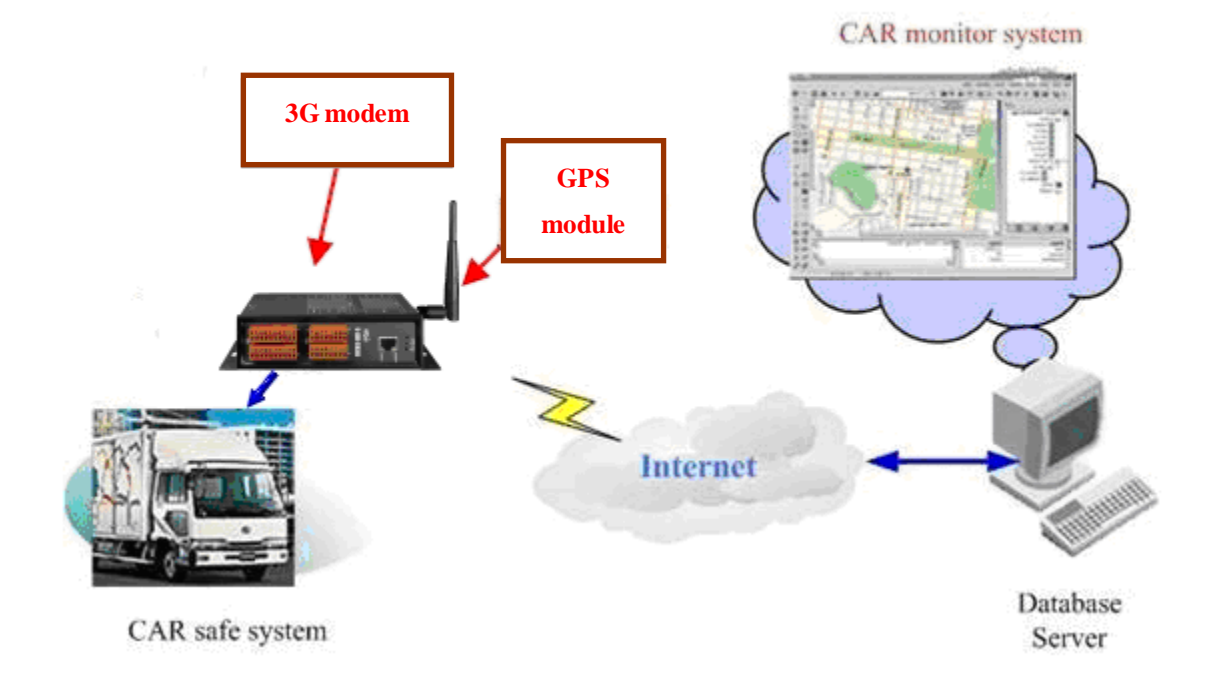

# <span id="page-30-0"></span>**3.2 Remote Control System**

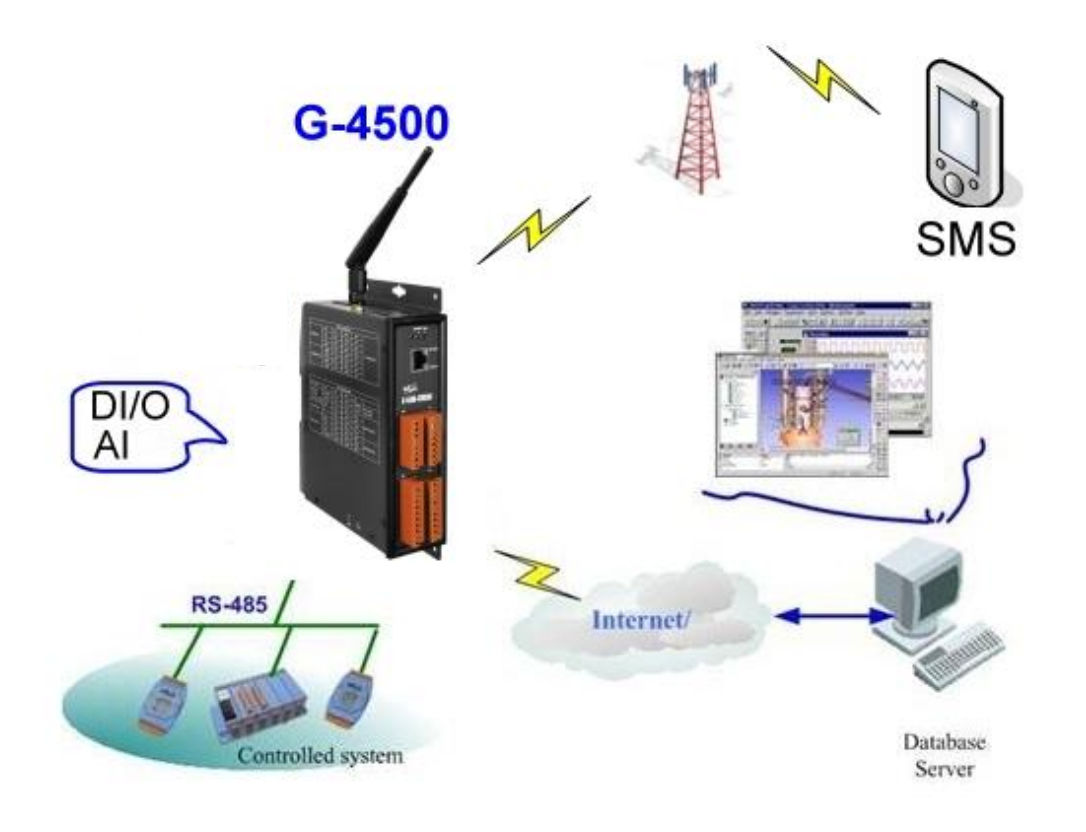

# <span id="page-31-0"></span>**3.3 GIS system**

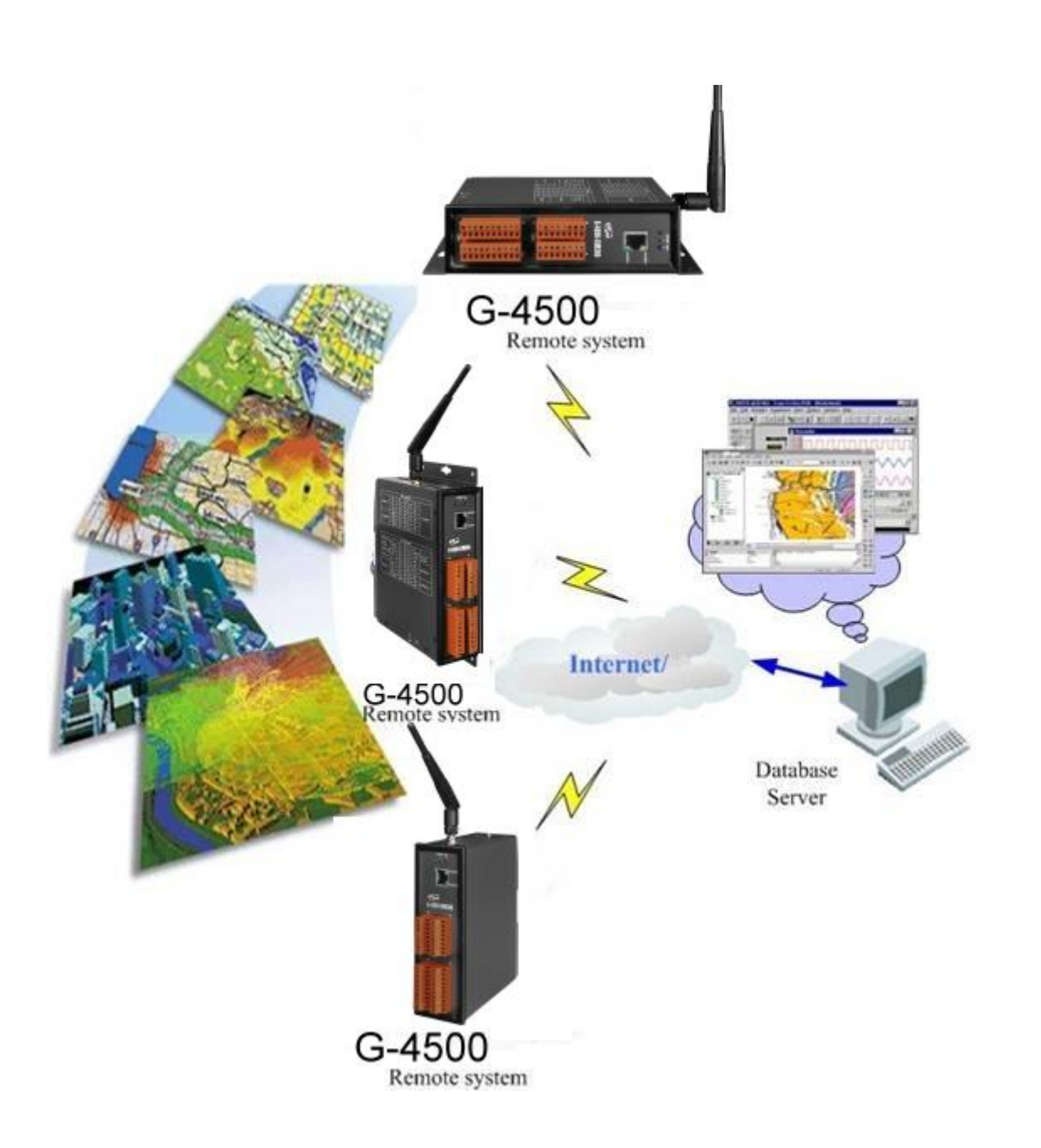

# <span id="page-32-0"></span>**3.4 Redundance Communication System**

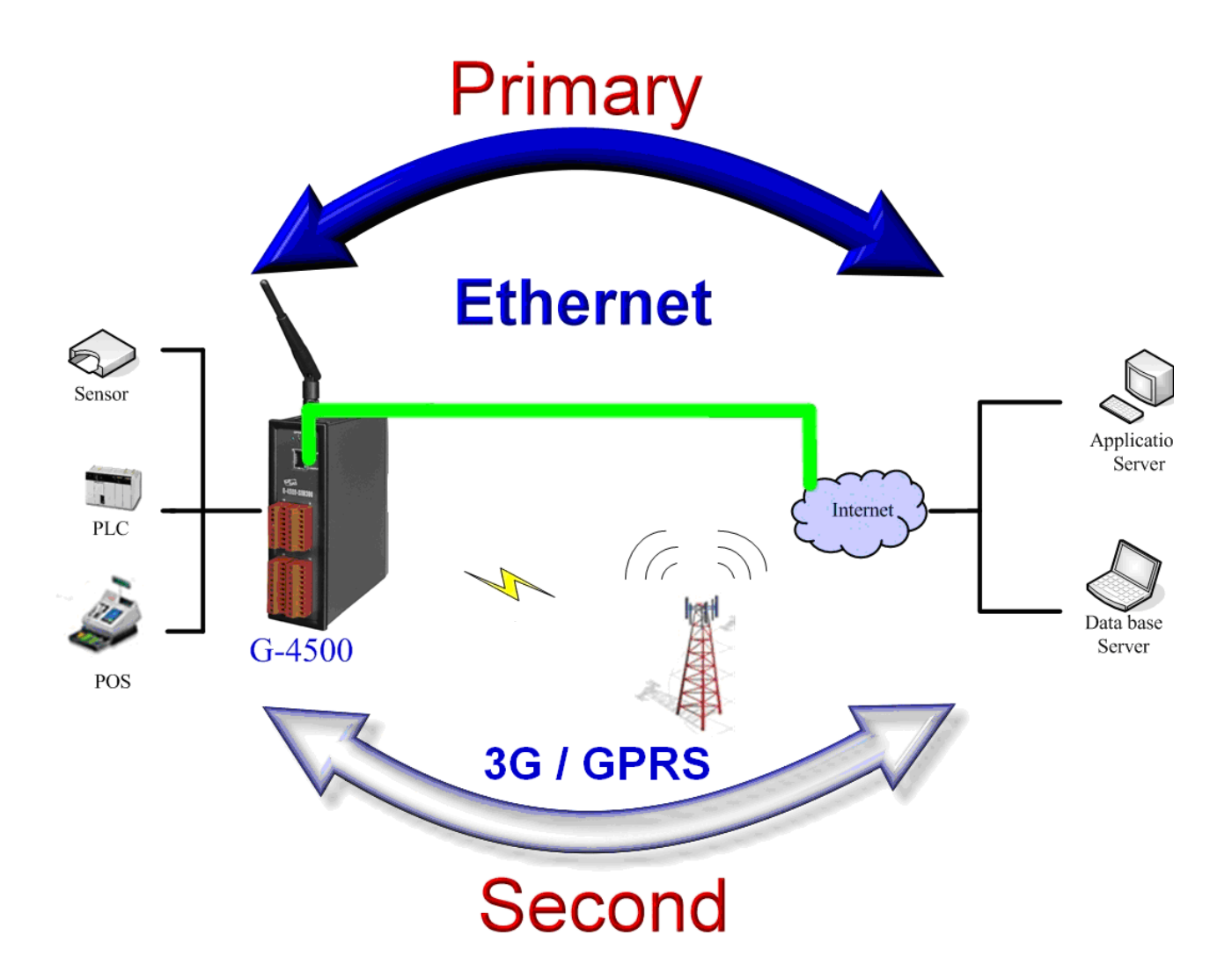

#### **Version Record**

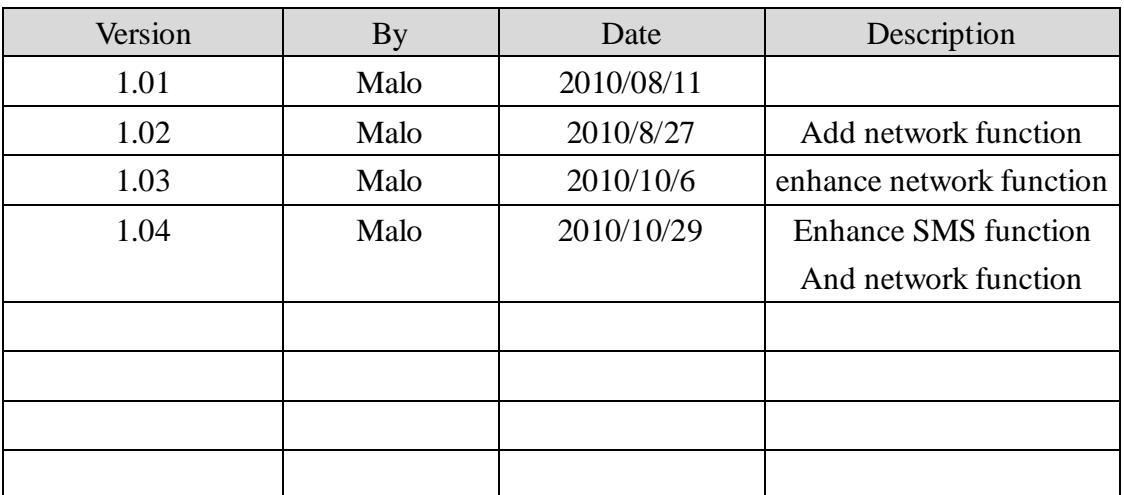